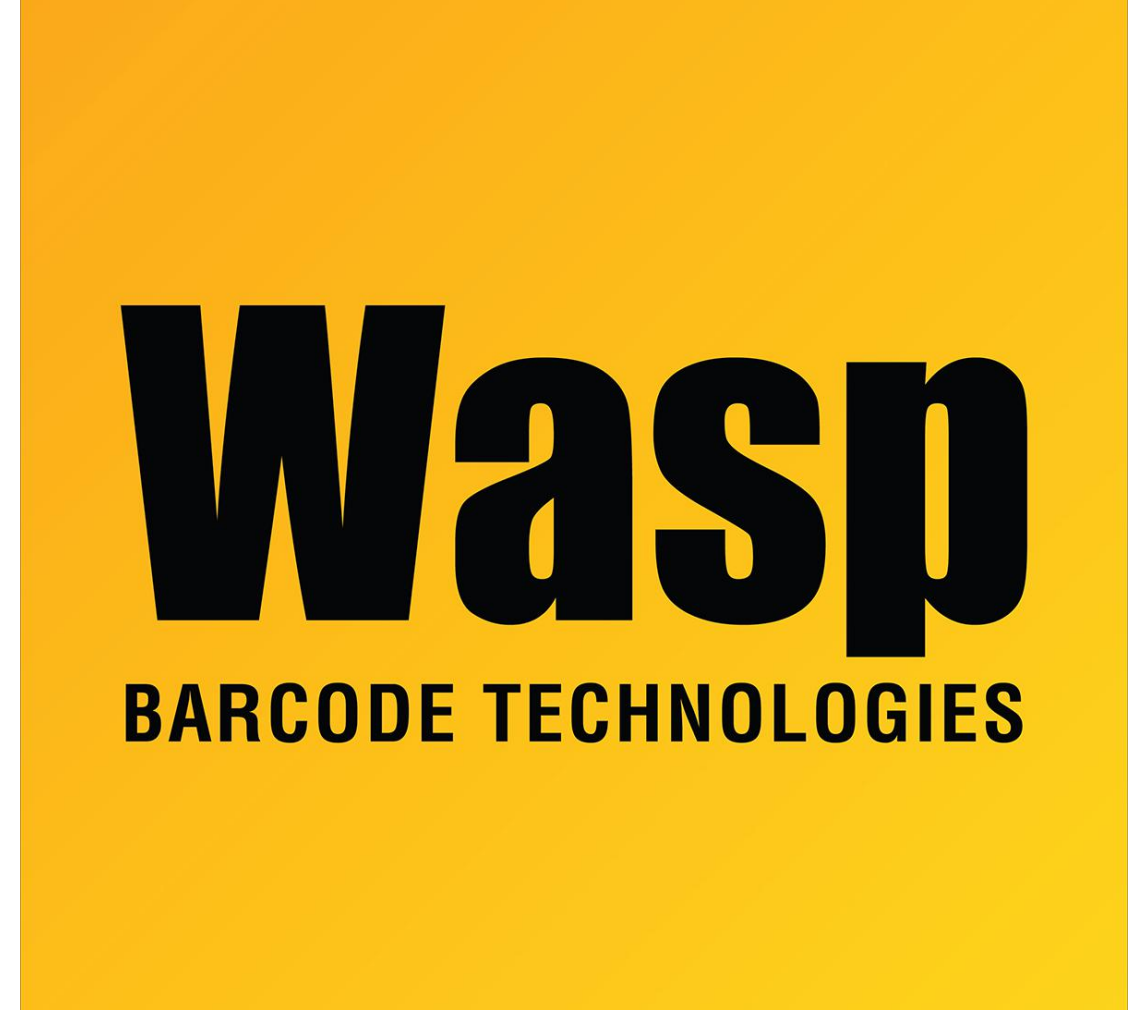

[Portal](https://support.waspbarcode.com/) > [Knowledgebase](https://support.waspbarcode.com/kb) > [Software](https://support.waspbarcode.com/kb/software) > [WaspTime : I installed just the PC Punch software on](https://support.waspbarcode.com/kb/articles/wasptime-i-installed-just-the-pc-punch-software-on-my-client-computers-and-pc-punch-does-not-r) [my client computers and PC Punch does not run.](https://support.waspbarcode.com/kb/articles/wasptime-i-installed-just-the-pc-punch-software-on-my-client-computers-and-pc-punch-does-not-r)

## WaspTime : I installed just the PC Punch software on my client computers and PC Punch does not run.

Max Holden - 2017-04-10 - in [Software](https://support.waspbarcode.com/kb/software)

Click Start > Run. Type REGEDIT in the provided blank and click OK.

Click the + next to HKEY\_CURRENT\_USER \ Software \ Wasp Technologies \ WaspTime5

Click on the Options folder.

Right-click in open space on the right after clicking on the Options folder.

Select New > String Value.

Change the name to "Time Server Name" (without the quotes).

It's value needs to be the name of the computer that has your WaspTime database.

Right-click again in open space and click New > DWORD value.

It needs to be named "Time Server Port" (again without the quotes).

Like the value above you can double-click to change it's value.

Make sure you have the bullet for Decimal selected.

Type "10002" (as usual, without the quotes) for the value and click OK.

Close the registry editor and re-start PC Punch